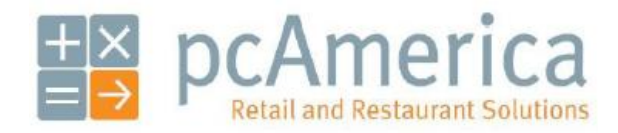

*One Blue Hill Plaza, 16th Floor, PO Box 1546 Pearl River, NY 10965 1-800-PC-AMERICA, 1-800-722-6374 (Voice) 845-920-0800 (Fax) 845-920-0880*

# HP 4430 2D Imaging Barcode Scanner

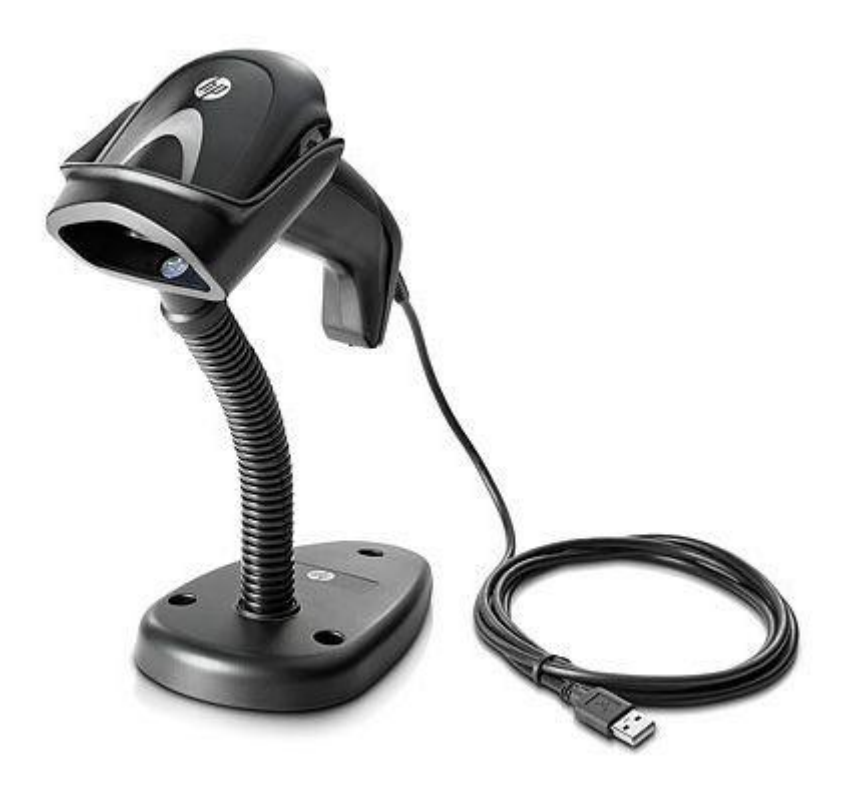

This document contains barcodes for resetting the HP USB Barcode Scanner to factory defaults and for simulating a carriage return (pressing the **Enter** key). You can also configure the barcode scanner to scan Driver Licenses.

**Note**: This barcode scanner has to ability to scan barcodes directly from a computer screen.

HP Part Number: BW868AA

#### **Resetting the HP 2D Imaging Barcode Scanner to Factory Defaults**

Scan this barcode to reset all scanner parameters to factory defaults:

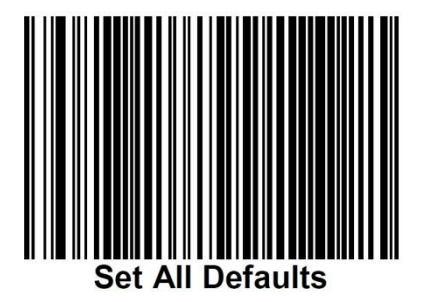

Note: Scanning the "Set All Defaults" barcode does not change the interface type

#### **Simulating Carriage Return (Enter Key)**

If a carriage return/enter is required after each scanned bar code, scan the following bar codes in order:

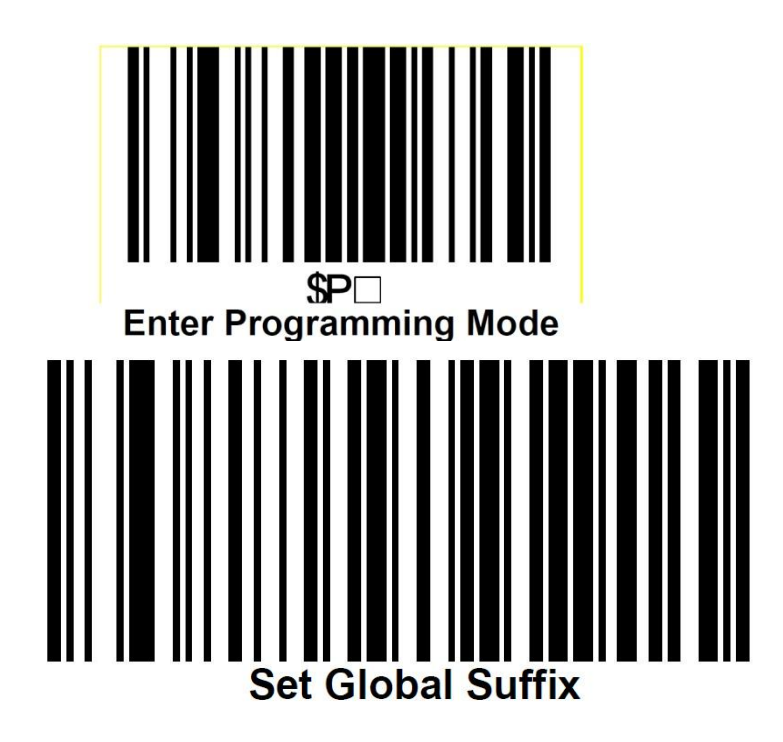

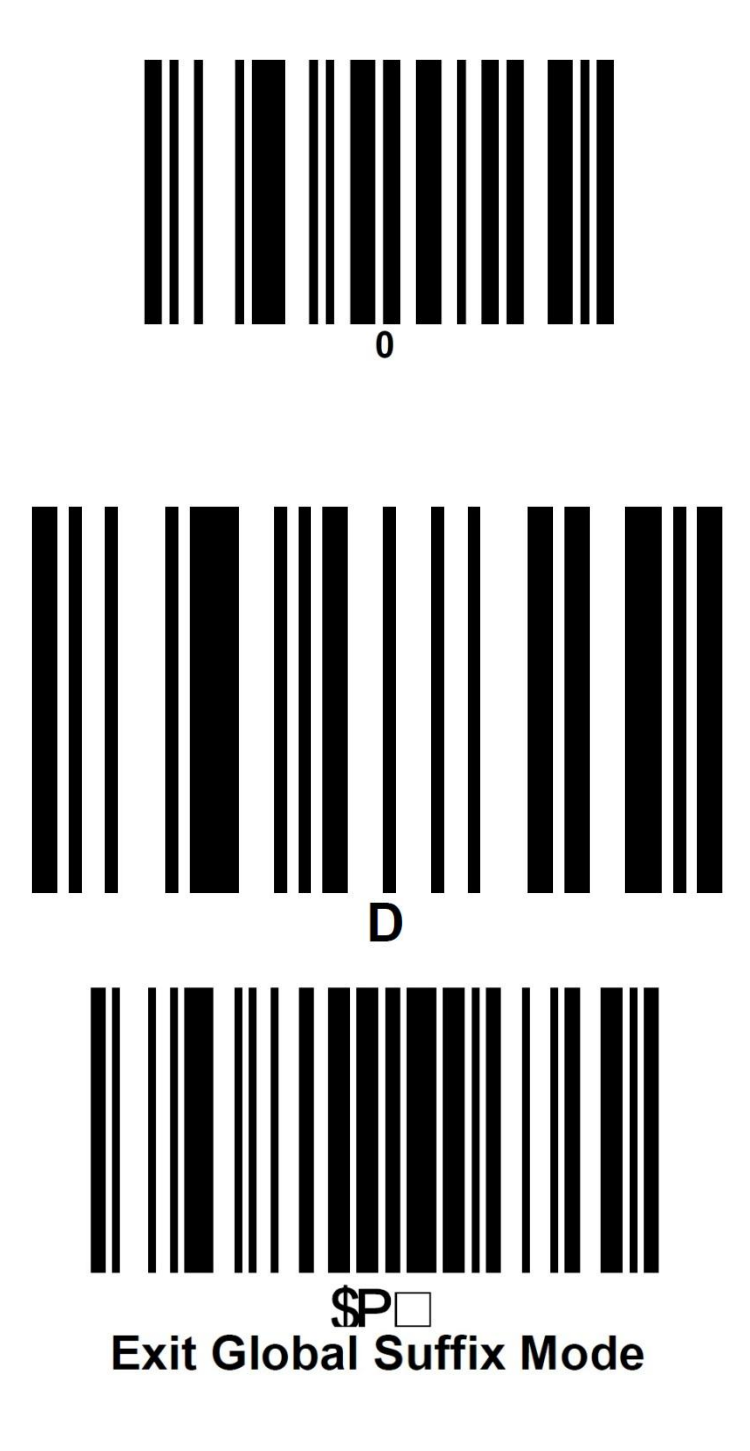

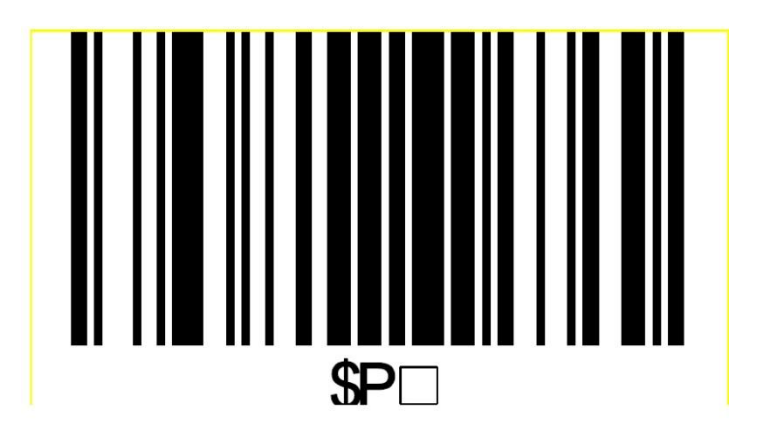

**Exit Programming Mode** 

#### **Driver License Configuration Barcodes**

Scan the following barcodes in order. This will configure the barcode scanner to scan Driver Licenses.

Enter Configuration

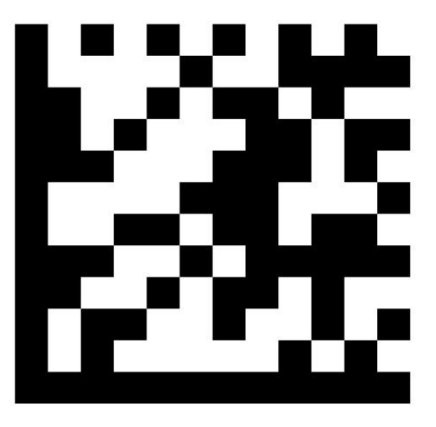

Advanced Formatting/ Label Edit Script Enable: Enabled

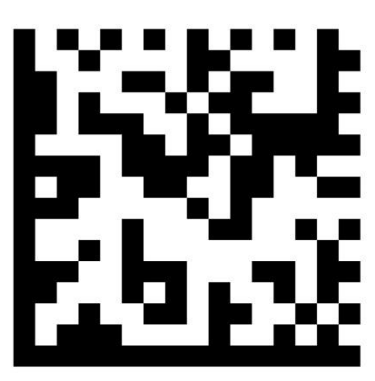

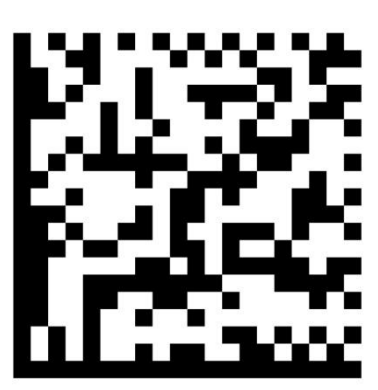

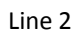

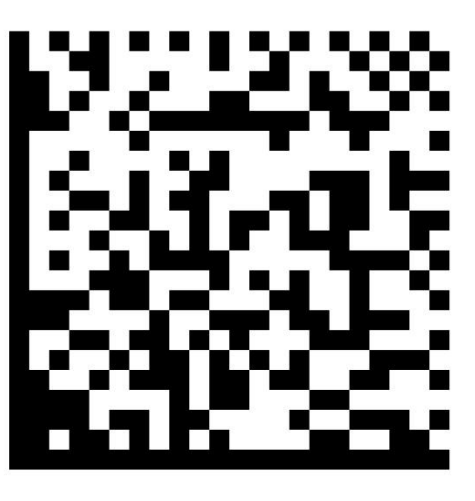

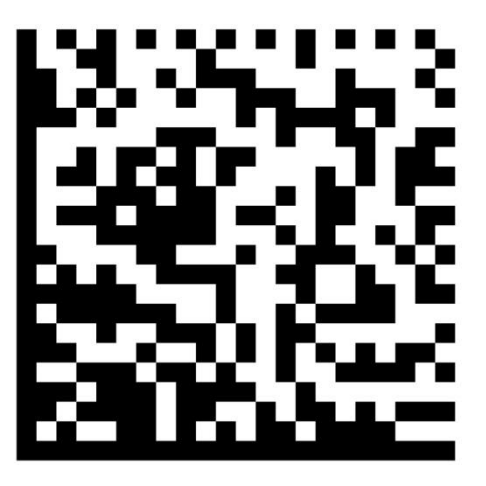

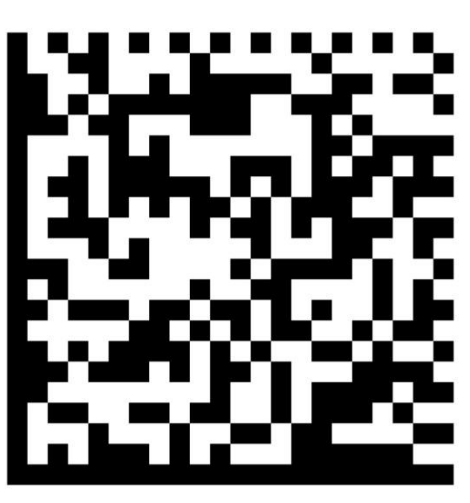

Line 5

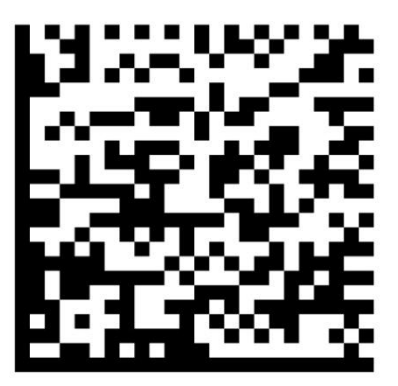

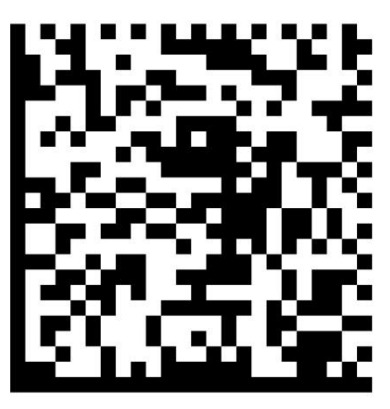

Line 7

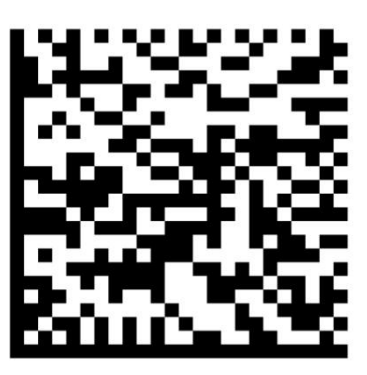

Line 8

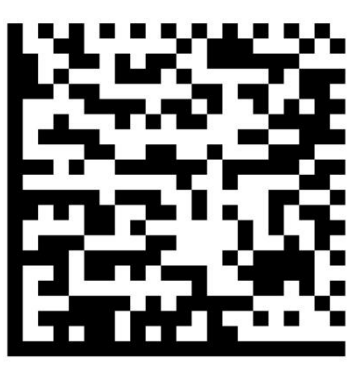

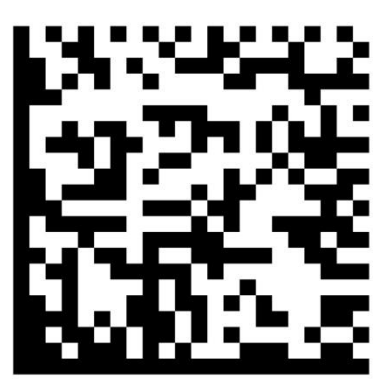

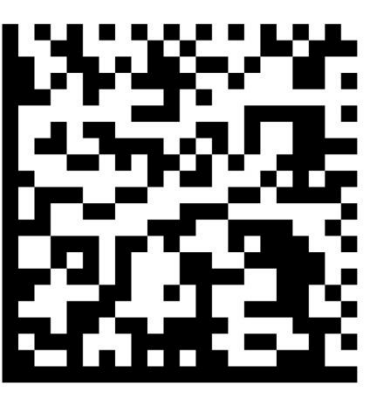

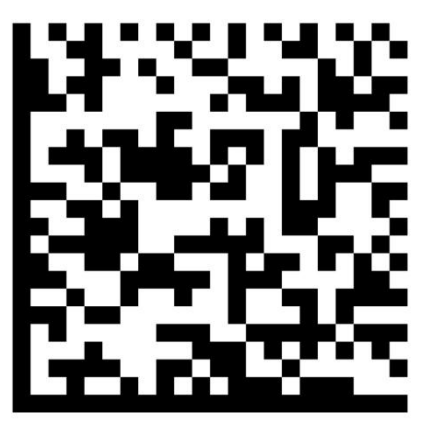

Line 12

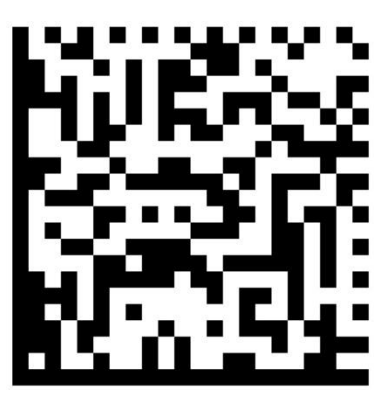

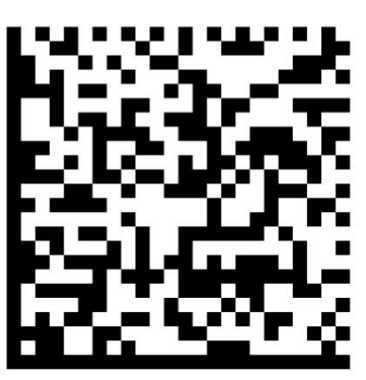

Line 14

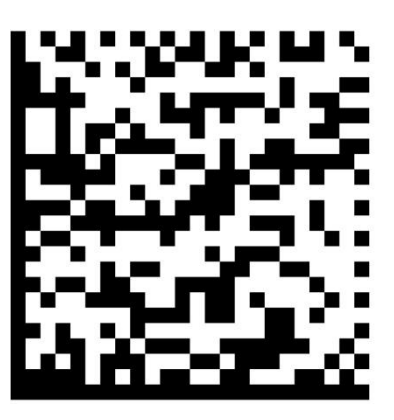

Line 15

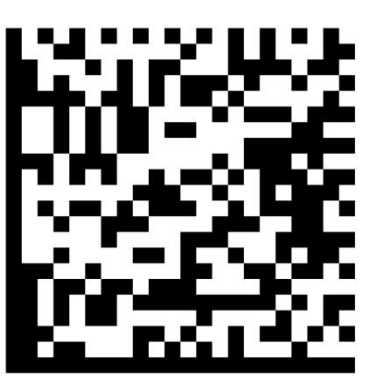

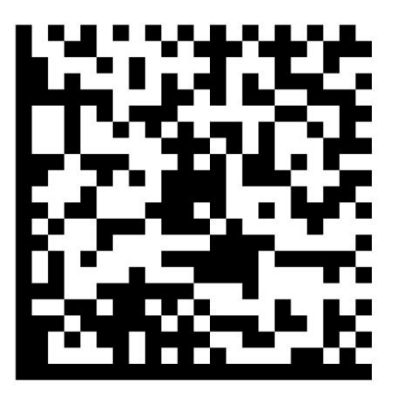

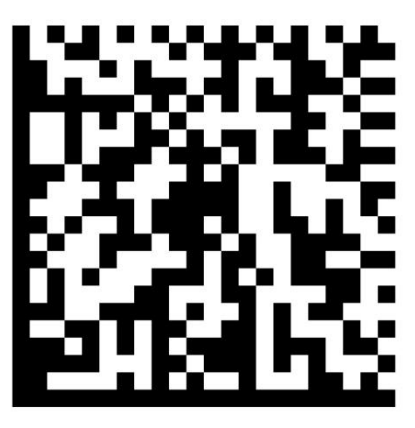

Line 18

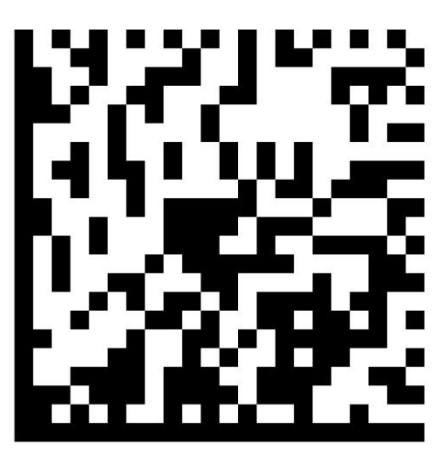

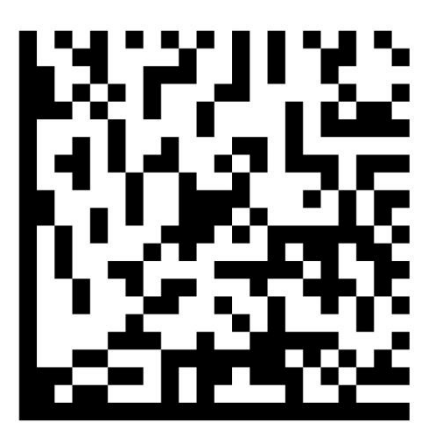

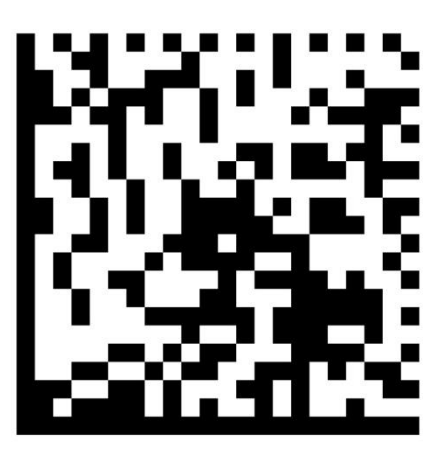

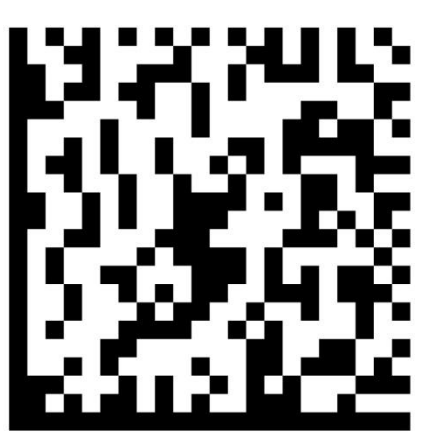

Line 22

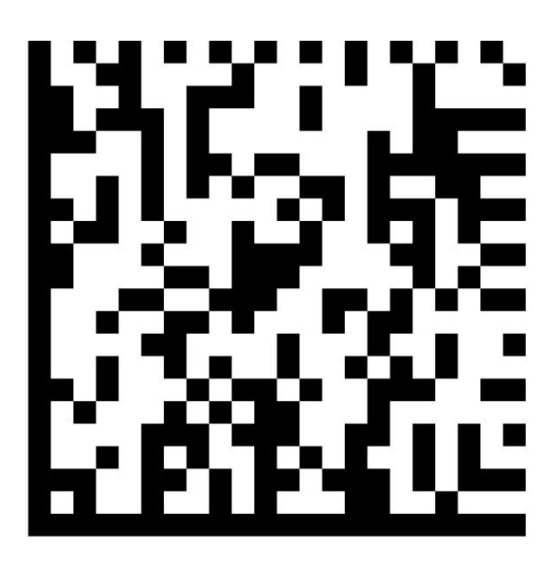

Exit Configuration

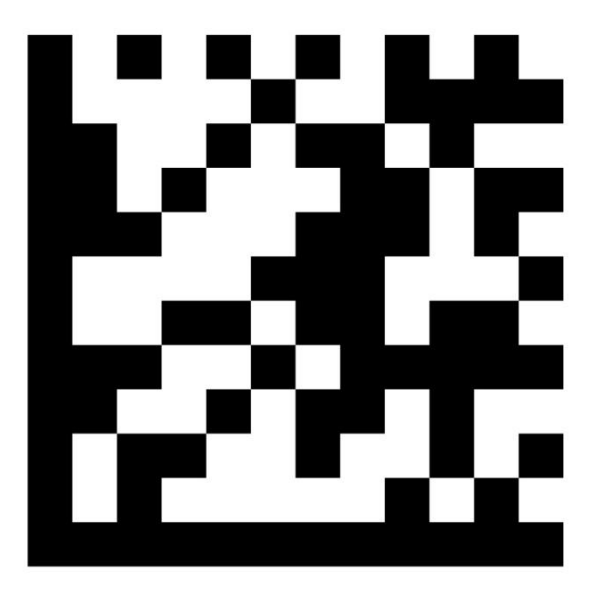

### **Enable Stand Mode**

Enable Stand Mode programs the imager to operate in stand mode, where the scanner automatically senses and reads labels with no trigger pull required.

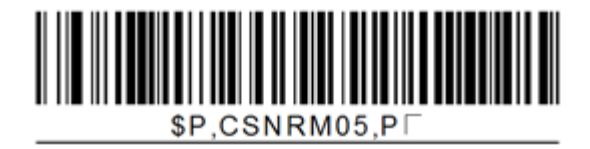

## **Configuration in CRE/RPE**

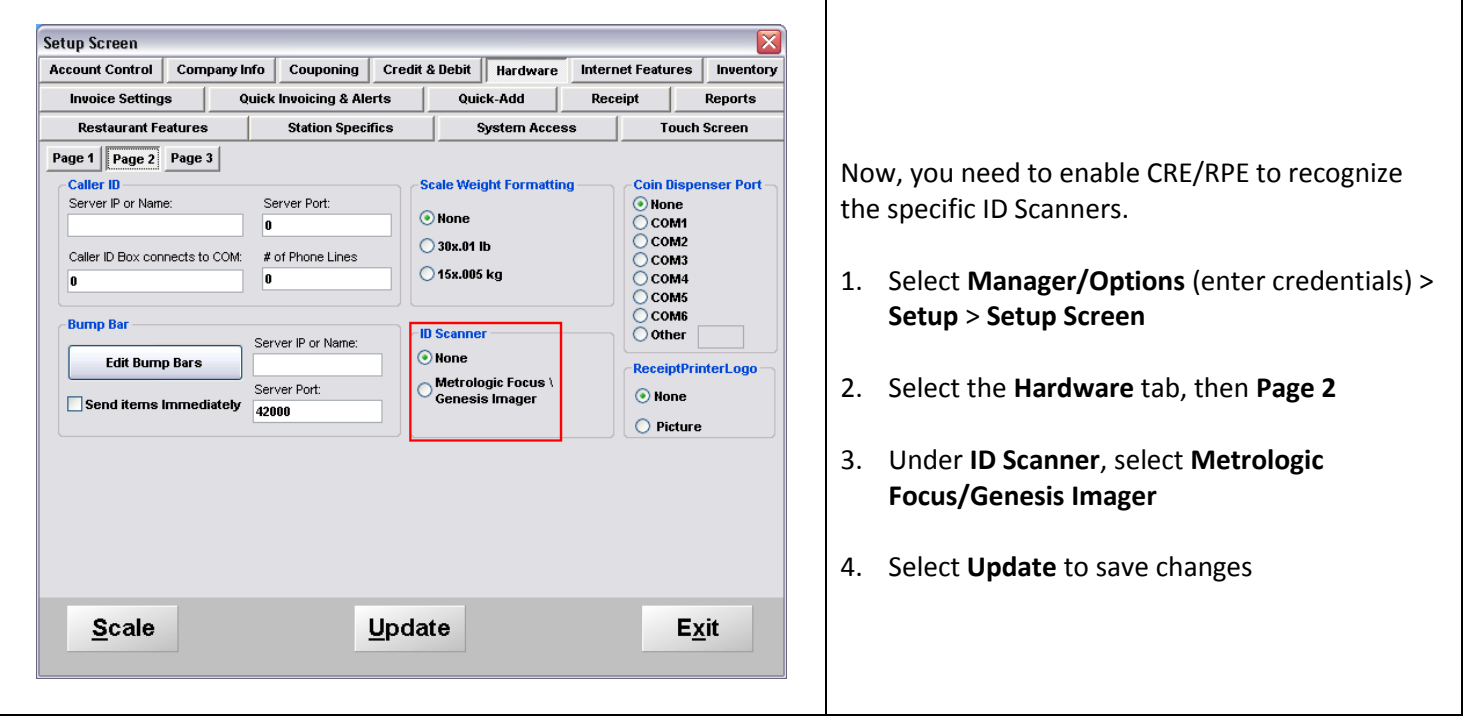